常用快捷键

快捷键有点序列键、数字键、功能键、组合键四种形式。

# 交易热键

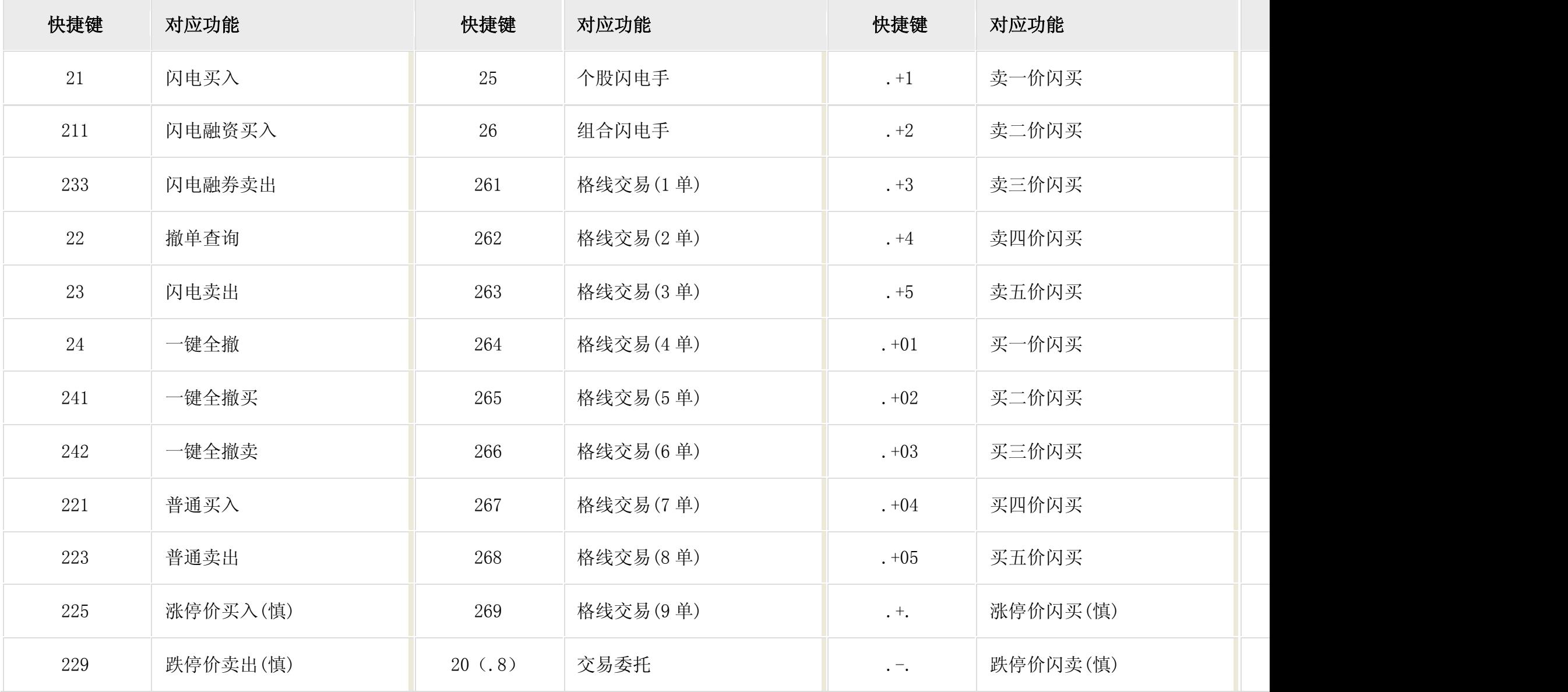

# 总体部分

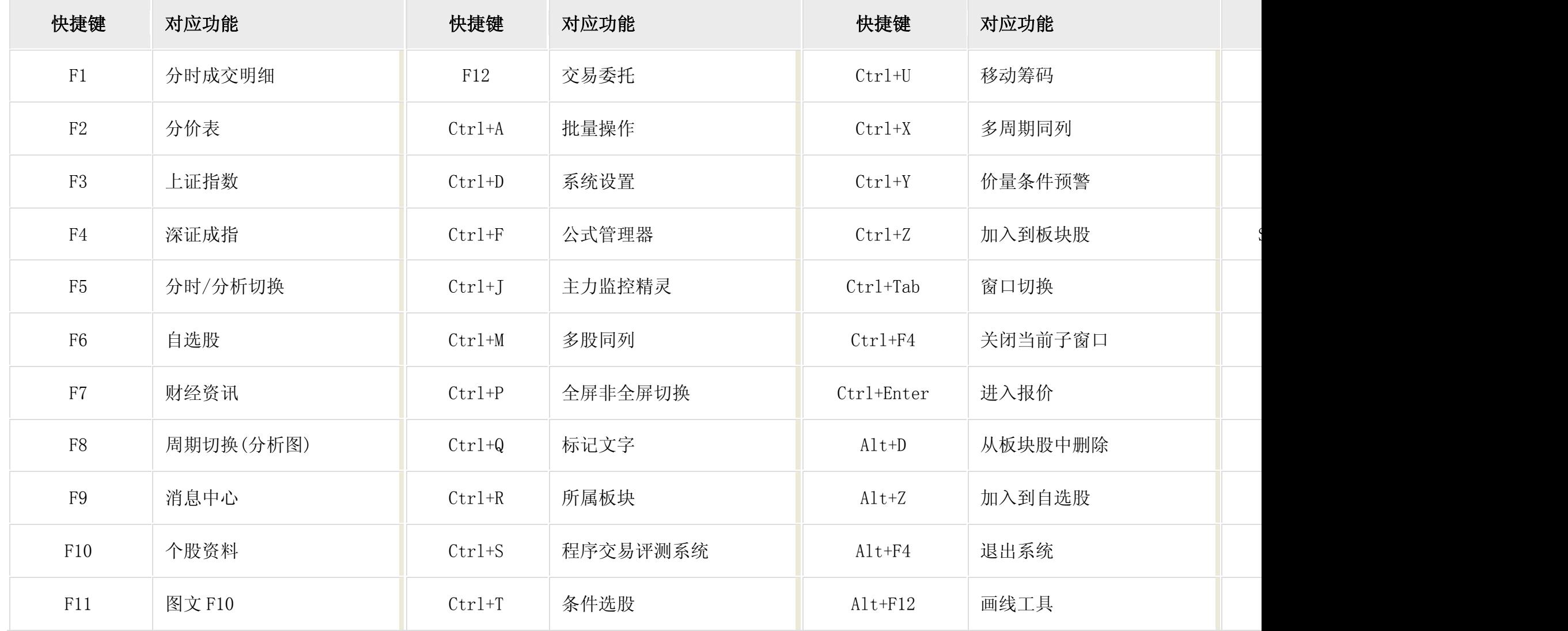

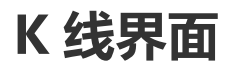

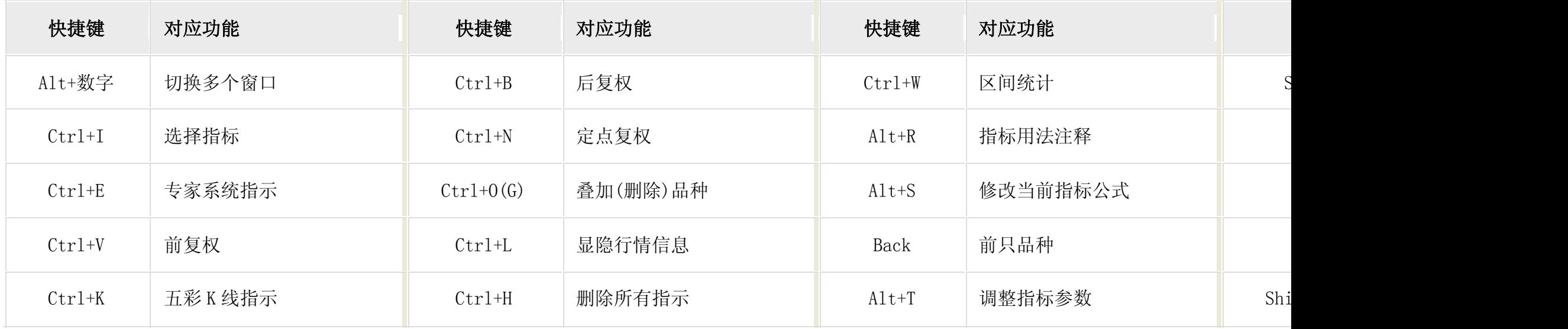

# 分时界面

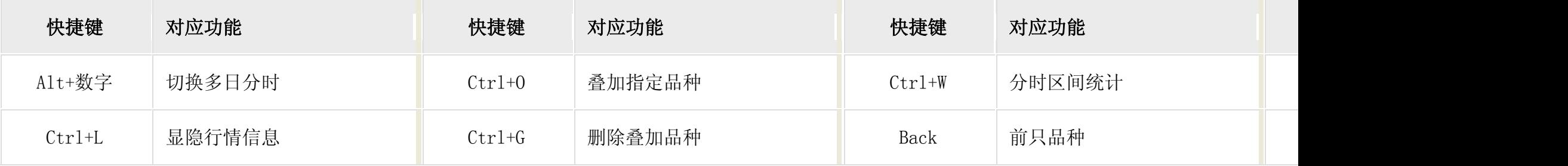

# 数字系列(键盘精灵)

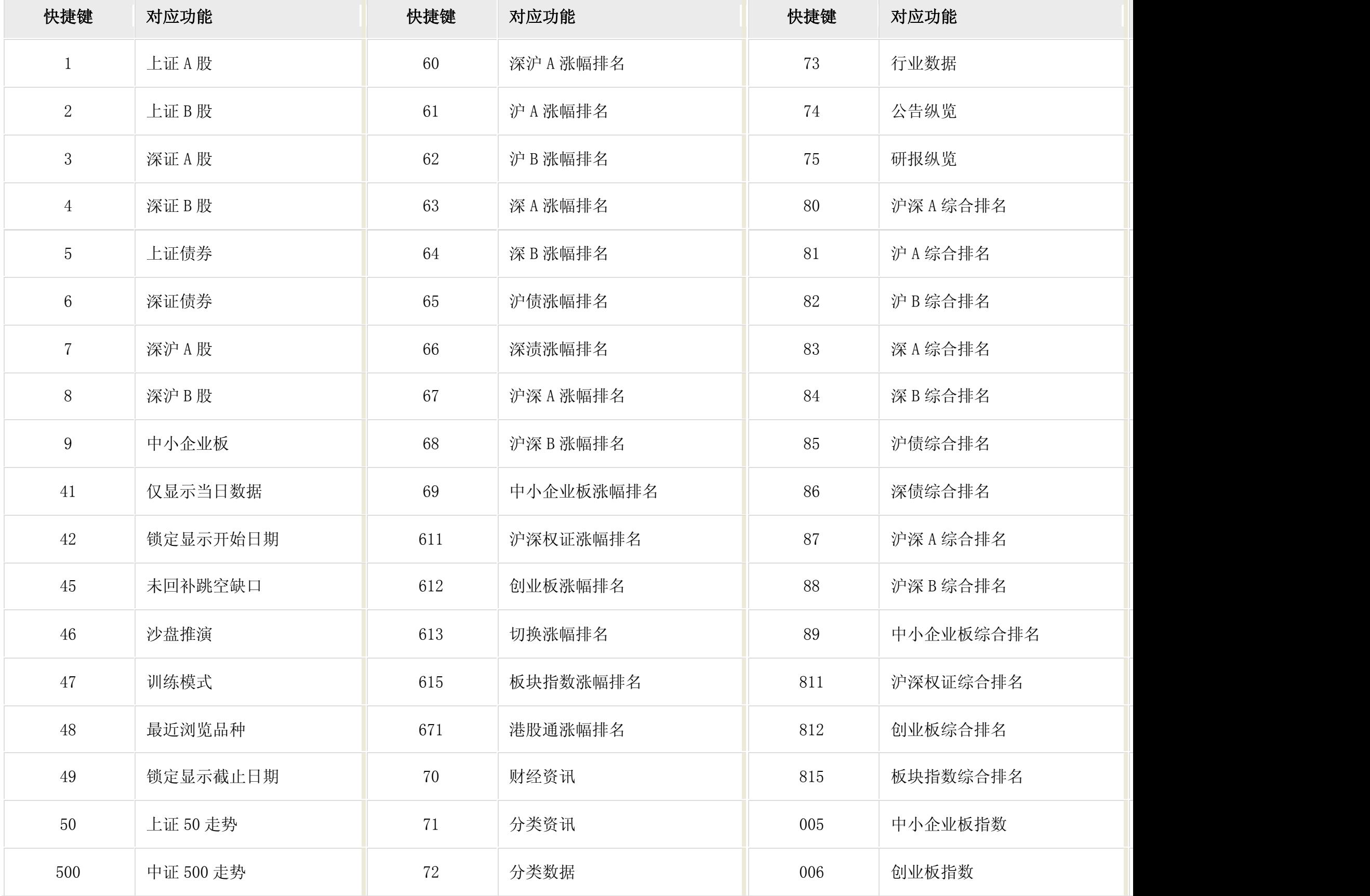

# 点快捷键系列(键盘精灵)

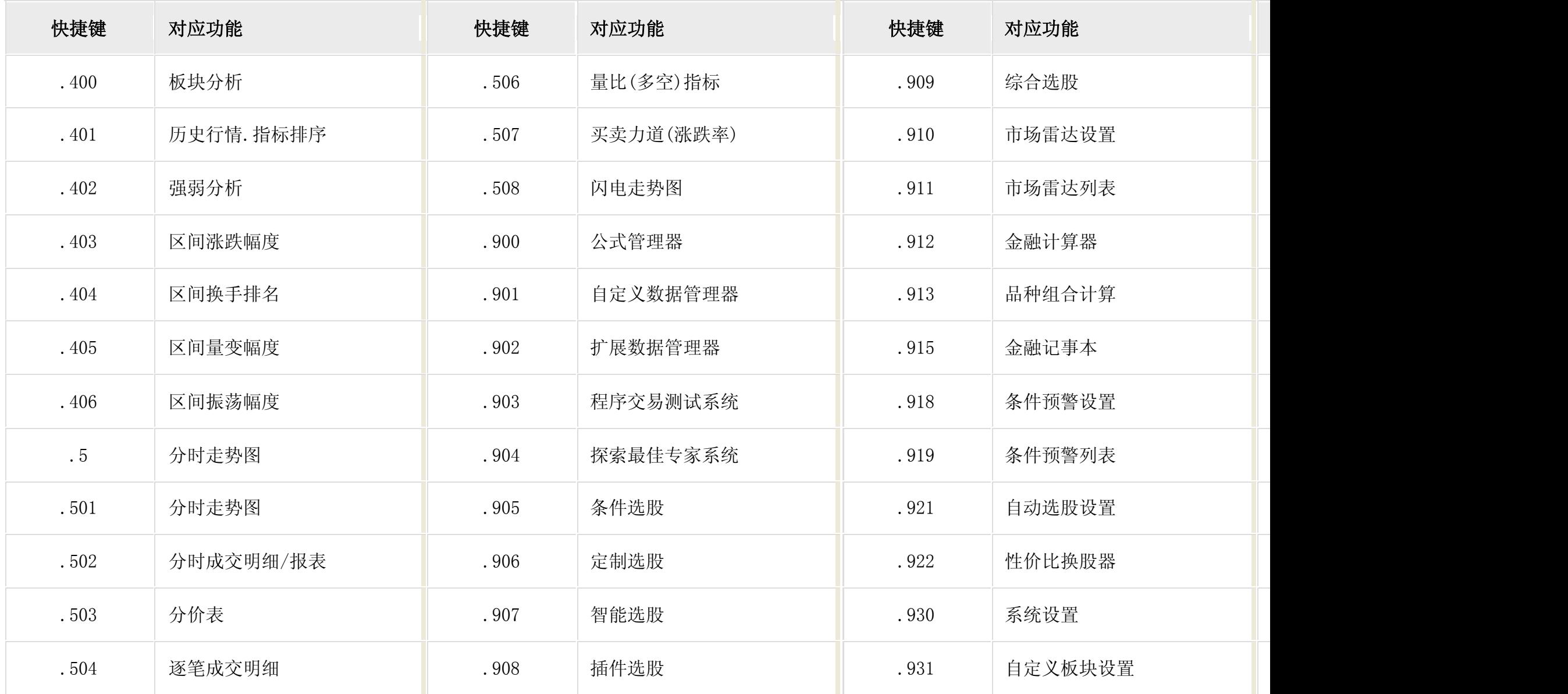

# 其他快捷键

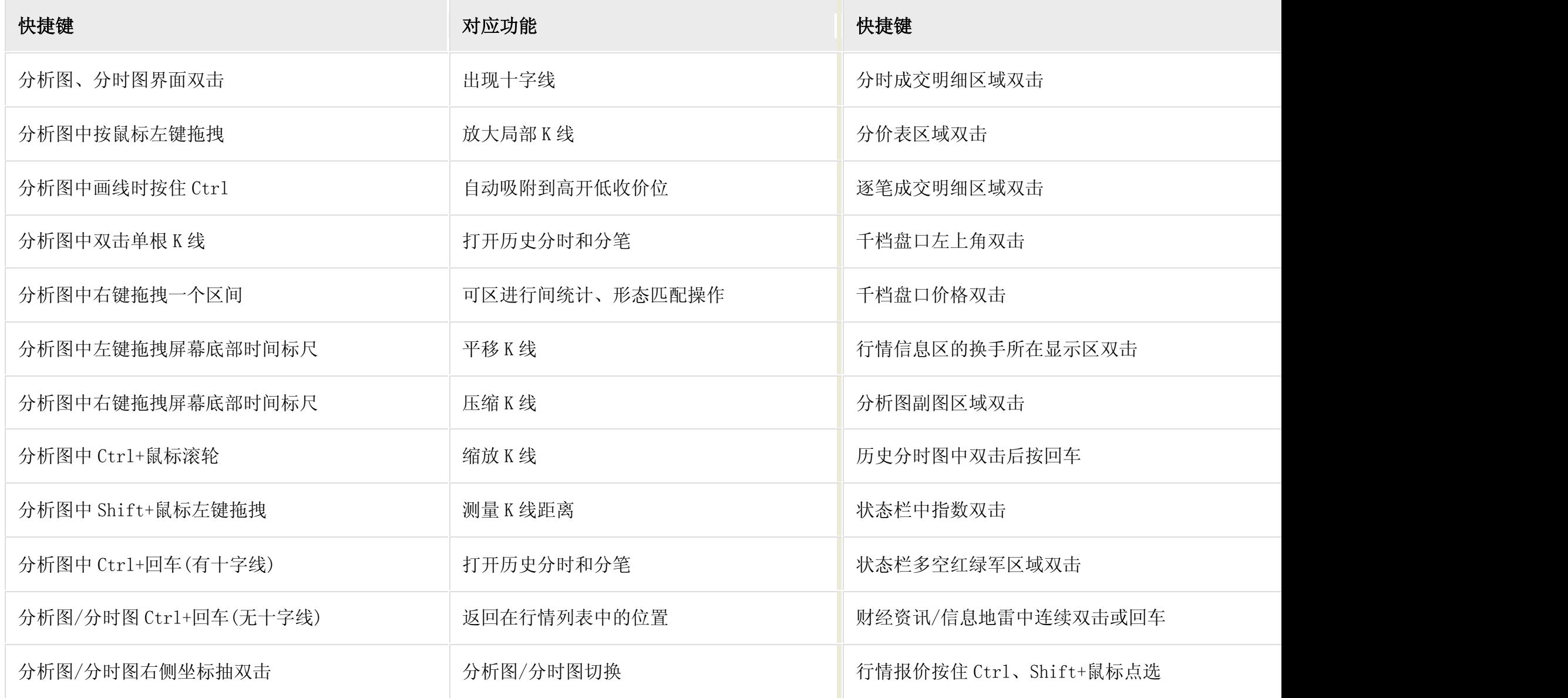

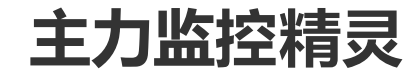

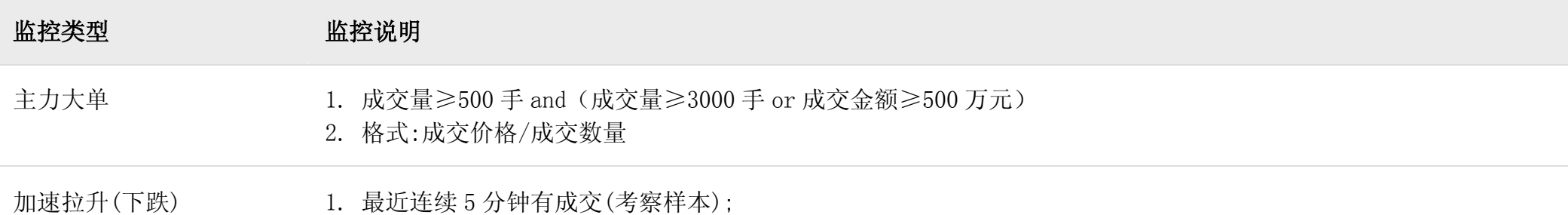

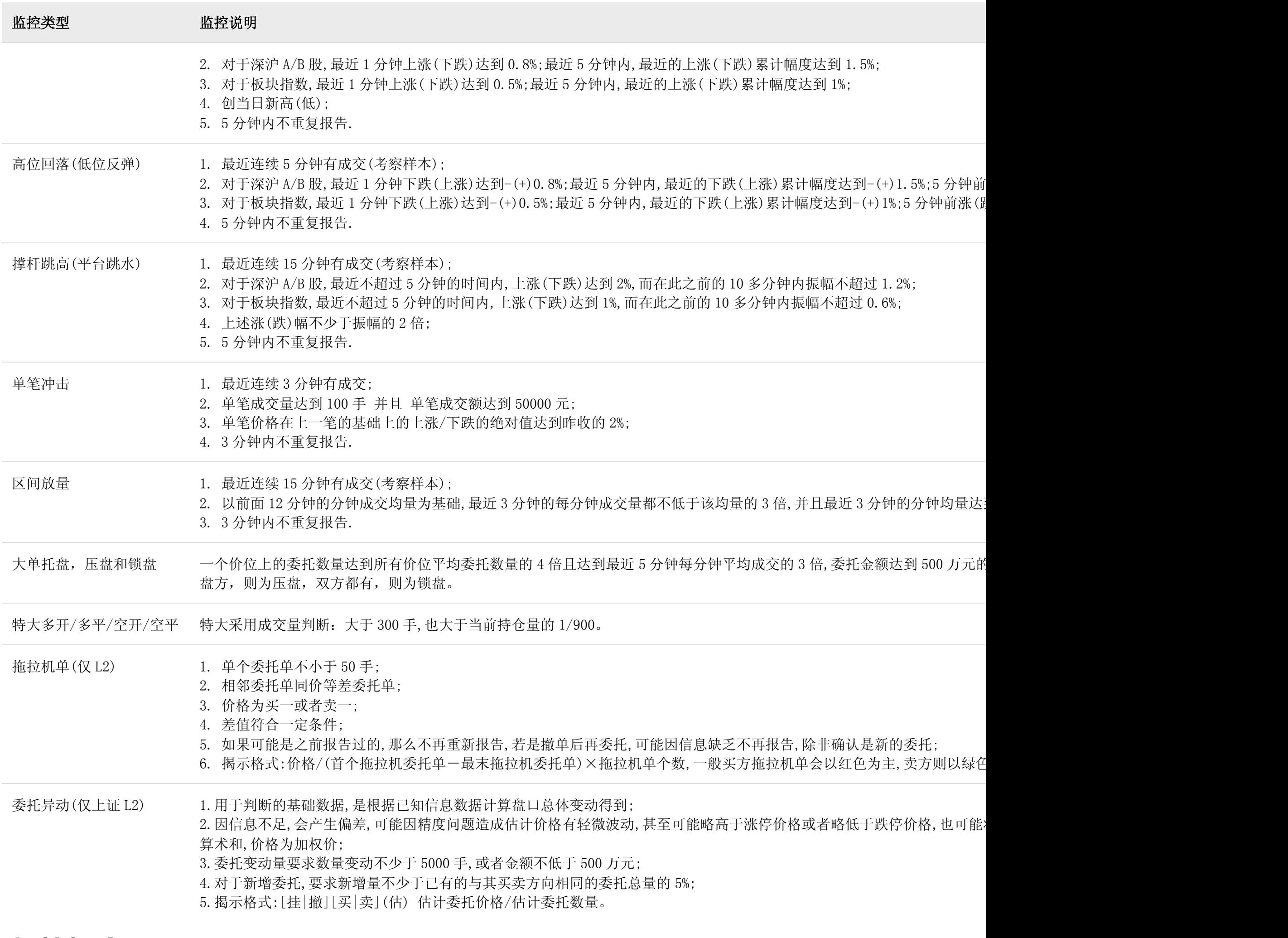

通达信 88 是通达信公司自己编制选取的: 剔除 ST 股, 总市值达到 20 亿, 取最新年报的每股收益>0 的股票, 得到二 级行业中各行业中每股收益排名前 5 的股票,根据各行业的重要性对成分股进行筛选(如金融地产可能成分股比其他 行业要多),一般情况下在该行业前 5 的成分股中选取股本最大的作为通达信 88 的成分股,如股本相差不大,根据活 跃度进行判断。

# 板块概念 FAQ

## 1.通达信 88 是怎么选取的?

# 2.为什么有的小盘股市值比大盘股要大?

规模股是根据最近 20 个交易日日均 A 股总市值按降序排名,且在每年 6 月(12 月)中旬计算候选成份股的平均 A 股 总市值,故与当前市值有较大差别。

## 3.为什么没有增强现实概念?

通达信的虚拟现实概念涵盖了虚拟现实(VR)和增强现实(AR)。

## 4.为什么没有迪士尼概念?

迪士尼概念主要涉及到的是上海本地的上市公司,上海区域已有上海自贸概念,鉴于两个概念成分股重合度较高,故 没有设置迪士尼概念。

### 5.为什么没有设置军民融合概念?

通达信的军工航天概念已经涵盖了军工企业,军民融合相当于该概念的子板块,如需查询可参考主题投资-军民融合。

昨日振荡:振幅>8;最低<昨收;最高>昨收;剔除新股上市、复牌无涨跌限制、昨日涨停、跌停的股票;若成分股不 足 20 只,调整振幅>7,其他不变。

### 6.什么是梧桐持股、国开持股?

梧桐持股:国家外汇管理局旗下投资平台(梧桐树投资、北京坤藤投资和北京凤山投资)持股。 国开持股:指的是国家开发银行下属全资子公司国开发展基金持股。

### 7.昨日涨停、昨日振荡、近期新高、近期新低、昨高换手是怎么划分的?

昨日涨停:涨停个股,剔除掉新股上市、新股上市连扳未打开、复牌不设涨跌幅限制的股票;如果当日成分股数量小 于 3 , 将当日数据补充到昨日成分股中。

近期新高:近 3 天创出近 200 天新高(前复权),剔除掉上市未满 60 天、停牌的股票。

近期新低:近 3 天创出近 200 天新低(前复权),剔除掉上市未满 60 天、停牌的股票。

昨高换手:昨日换手率达到 15%的股票。

# 8.为什么有的活跃股昨日换手率并不高?

活跃股每周调整一次,选取的是周换手率排名前 100 的股票,若周换手率相同,则选择涨幅大的作为成份股;若涨幅

相同, 则以周成交量为标准。

# 常用操作方法

1.分时图有哪些使用小技巧?

1.Ctrl+上(下)箭头可对多日分时图进行增加和减少;

2.点击分时图(K 线图)右侧纵轴,可实现分时与 K 线切换显示; Enter 键也能实现;

#### 2.分时图中轴不是昨收如何解决(满占切换)?

1.在分时图界面使用快捷键;切换普通坐标/10%坐标/满占坐标;

2.在分时图界面右键,选择分时主图坐标,在右侧可选择坐标类型

# 3.分笔成交中的"B","S"标记是什么意思?

"B" 表示是主动性买单(Buy);"S" 表示是主动性卖单(Sell);无 BS 标记的表示是不明单,系统根据当时的叫买叫卖价无 ·法得知是主动性买单还是卖单。

## 4.分笔成交明细中的最右边的灰色数字表示的是什么?

交易所发布的行情中,每一个分笔并不是只有一笔成交,可能是几笔合成,深交所发布的数据有笔数信息,灰色数字就是该 分笔数据中实际上包含多少笔成交。

# 5.分笔成交明细和行情信息中有的成交量为紫色,是什么意思?

表示是大单,缺省 500 手以上为大单,此值可以通过"系统设置"-> "参数 1"->现量高亮成交量来调整。

#### 6.系统自带的均线太少,在该指标中添加均线后,重新打开客户端添加的均线会消失,怎么

解决?

系统自带的指标修改后重启客户端会重新恢复到默认,如需添加或者修改,可修改指标代码后把代码复制到新建指标。

### 7.F2 分价表中的竞买率是什么含义?

竞买率表示在此价位上成交的量中,主动性买量占的比率。

# 8.行情报价中的今开、最高有的带有小方框是什么意思?

带有小方框表示股票在最高或者今开达到过涨停。

# 9.为什么要用 999999 代码来表示上证指数?

上证所发布的上证指数是 000001,这与深交所的 000001 股票代码重复,为了让用户选择上证指数更方面,特采用了

999999 来表示上证指数,同时用 999998,999997 来表示 A 股指数和 B 股指数。

# 10. 右上角行情信息区的证券名称前有 G, L, R, P 标识是什么意思?

G 表示此股有股改信息,点击之可以看详细的对价和承诺信息。L 表示此股存在关联品种,比如有 B 股,可转债,H 股或权证等等,点击之可以切换到相关的品种。R 表示属于融资融券,不同券商融资融券股票会有细微差别。P 表示有 评级信息。

#### 11. 如果客户端的股票的很多财务数据(不是指 F10)长期不更新,该怎么办?

这种情况有可能是本地财务数据由于各种原因造成紊乱,请用菜单:系统->数据维护工具->数据清理->选中第三项:清理 基本资料... 再按"执行清理选中栏目" 再重进客户端看看。

#### 12. 为什么客户端下方的滚动资讯、指数涨幅等信息不见了?

在工具中勾选滚动资讯、状态栏后会显示。

#### 13. 设置字体后,行情上的字体为什么会变成斜体?

设置字体时不能选择前面带有"@"符号的。

## 14. 请教如何将"自选股"从办公室的通达信复制到家里另外安装的一个通达信?

方法一: 菜单: 系统->数据维护工具->数据备份 设置一备份路径,将你的自定板块备份到这个目录下,然后将此目录拷 贝回家,在家里,也进入数据维护工具,使用数据恢复。

方法二: 按 Ctrl+D 进入系统设置->板块->选中自选股,再选择右边的导出按钮将导出后的文件拷贝回家,在家里,也进 入系统设置中的板块,选中自选股,再选择右边的导入按钮。

- 方法三: 将整个 T0002 拷贝回家,覆盖家里运行目录下面的 T0002。
- 方法四: 将 T0002 目录下的 block.cfg 文件和 blocknew 拷贝回家,放到家中电脑集成版运行目录下的 T0002 中。

#### 15. 线图中如何设置涨跌停坐标?

在 K 线图的纵坐标内点右键,里面有一个等比坐标,可以选用在系统设置->设置 3->可设置等比的比例,缺省是 10%。纵

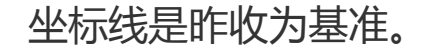

# 16. 如何在通达信里面快速显示某个板块在某个时间段内的涨幅或跌幅?

进入热门板块分析(快捷键为.400),在右键中选择"区间热门板块";使用这个功能的前提是:要下载完整的日线数据。

## 17. 竞价图里的成交量里的红绿柱代表啥?

当买方在匹配价格存在未匹配量,即买一和卖一有价量,买二有数量时,显示为红色; 当卖方在匹配价格存在未匹配量,即买一和卖一有价量,卖二有数量时,显示为绿色; 当买卖双方在匹配价格完全匹配,即买一和卖一有价量,买二和卖二无量,显示为白色。

# 18. ETF 等开放式基金分时成交明细价位后面一列的数字和"+""-"代表什么意思?

ETF 的参考单位基金净值(IOPV)是由交易所计算的 ETF 实时单位净值的近似值,以便于投资者估计 ETF 交易价格是否偏 离了内在价值。上海证券交易所除了每 15 秒钟揭示上证 50 指数外,也会在相同时间间隔内,揭示上证 50 指数 ETF 的单 位基金份额估计净值(也就是 IOPV),以供投资人参考。

IOPV 属于一种估算价格,比如分笔成交中的 0.874/872+;表示当时成交的二级市场的价格是 0.874,当时申购赎回的 价格是 0.872 后面的"+"表示是溢价成交。

其中 20100310 为日期数 ,如 10 号的备份文件名就是 30100310\_PriGS.dat ,改名的规则就是 20100310\_PriGS.dat -->PriGS.dat;

5.然后将改名后的三个文件复制到 T0002 目录内覆盖即可;

# 19. 自定义指标由于某些原因突然消失后如何恢复?

1.关闭通达信软件;

2.进入通达信软件安装的文件夹, 找到 T0002 文件夹进入;

3.进入 gs\_bak 文件夹,此文件夹内为公式备份;

4.将日期为最近的以下三个文件改名即可。

文件为: 20100310\_PriGS.dat -->PriGS.dat ,

20100310\_PriCS.dat-->PriCS.dat ,20100310\_PriText.dat-->PriText.dat;

6.重启通达信软件。

# 20. 为什么前复权后有时出现价格为负的情况?

除权之后确实有这个可能,除权价是扣除分红配股等之后,当时的实际交易价格关于除权基准日的相对价格,或者说相对 成本。

# 21. 日线上出现上的最高最低价,为什么在分时图或 5 分钟等周期 K 线上有时没有出现?

最高最低价是交易所报的,但他们提供的快照行情不一定会出现,不是任一笔成交,交易所都会报出来的。目前国内

交易所采用的都是快照方式。可在分时图界面按 F8 进入闪电走势图查看更详细的成交走势。

# 22. 登录时,对话框处验证码以及上面对应的字没有显示齐全,登录窗口不能放大,怎么解

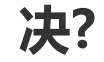

在控制面板中->显示->放大或缩小文本其他项目,把 DPI 设置为默认的 100%。请不要改动 DPI。

#### 23. 能否在通达信 dll 里调用画线函数?

dll 函数是计算函数,得出计算结果集,用通达信画图函数画出 dll 函数计算的结果集,dll 函数并不能直接调用画线函 数。

不要在主图叠加其他指标后选择 BOLL 线, 这样的 BOLL 线形状位置和副图是不一样的。叠加品种的坐标体系是相互 独立的。

而是在主图指标>-选择主图指标>-选择 BOLL-M 线,这样就不会受时间段放大缩小影响了。

#### 24. dll 绑定失败?

方法一: 直接在目录运行 TdxW.exe;

方法二: 把桌面快捷方式里的起始位置清除留空。

#### 25. 如何正确在主图中使用 BOLL 线?

**方法三:**还可以用成交额这样的函数显示在副图上 , 检验日 K、分钟 K , 看看画的线是否出现断缺 , 多观察几个品种 , 断缺则数据不完整。

#### 26. 公式中返回的日期不正确?

系统的数据精度是7位数,超过7位数就不再精确。这也就是DATE取值只取7 位数的原因,例如当前日期只取1160126。

#### 27. 判断数据是否完整的方法有:

**方法一:** 数据下载完整的话选股时不会弹出提示完整下载数据的提示框;

**方法二:** 系统>-盘后数据下载,看看日线分钟线的自动提示下载的日期是否都为今日的, 相距甚远则数据不完全;

#### 28. 重装软件后原来在 K 线上的画线该怎么备份?

用系统菜单下面的数据维护工具进行备份,装好软件后再用数据备份工具导入。

### 29. 原来在 K 线上的画线怎么恢复?

新版本用的画线文件是 tdxline.dat 老的是 line.dat;

对于新的客户端,如果有 tdxline.dat 就有之。若没有就将老的 line.dat 转成新的 tdxline.dat;

如果要用老的 line.dat 数据,请将 tdxline.dat 删除。

### 30. 电脑死机,重启后软件里筹码显示都不正常怎么办?

退出程序后删除 T0002 下的 cbset.dat。

建议使用数据维护工具清理一下数据。

#### 31. 为何数据会随 K 线放大缩小而变动?

客户端并不是一次就把所有日线都请求到的。成交加总之类的计算随请求到的数据量多少,会有变动。 如果是快速网络,建议在系统>-设置 2>-初始化数据个数设置为 700,设置 4>-锁定分析图中初始 K 线个数, 然后重 新进入系统。

#### 32. 财务计算公式:

PE(动态市盈率):现价/折算成全年的每股收益;

TTM, trailing twelve month, 过去 12 个月。是一个滚动概念, 为连续 12 个月内的统计数据。取最近的四个季度来 反映上市公司的真实情况。

MRQ, most recent quarter, 最近一季。根据最近一季的财报数据进行计算。

PE(TTM 市盈率):每股市价/每股收益,根据当前时点过往 12 个月的盈利来计算 PE;

PB(MRQ 市净率):现价/每股净资产,根据最近一季的财报数据来计算 PB;

ROE(摊簿)(净益率):即净资产收益率,当期的净利润/净资产\*100;

市现率:现价/每股现金流量;

市销率:现价/每股营业收入;

贝塔系数,个股相对于大盘的波动表现(最近60天统计),其绝对值越大,显示其收益变化幅度相对于大盘的变化幅度越大; 如果是负值,则表示方面相反.0.5 为低风险股票,1.0 表示为平均风险股票,2.0 高风险股票,大多数股票介于 0.5 到 l.5 间。

#### 33. 分价表界面的介绍:

虚框的宽度表示出现过某个价位的最大成交量;

红色部分表示此价位的主动性买成交量,绿色部分表示主动性卖成交量,灰色部分表示不明成交量;

后面的百分比表示此价位上的成交量占整成交量的占比;

灰色菱形表示此价位为当前的现价;

向上的灰箭头表示可以向上翻页,向下的灰箭头表示可以向下翻页。

### 34. 分析图主图变成了美国线、收盘线、宝塔线等,怎么调回原来的 K 线?

直接敲 K 或在主图空白处右键>-主图其他设置>-选择 K 线(空心阳线)。